# Web標準の進化に対応した Webオーサリング手法の提案と実装 Proposal and Implementation of a Web Authoring Method Corresponding to Web Standards Evolution

朱 槿,中里秀則,浦野義頼,金 群 Jin ZHU, Hidenori NAKAZATO, Yoshiyori URANO, Qun JIN

## 概要

「標準準拠」Webデータが「標準」自体の進化によっ て「新標準非準拠」データになってしまう可能性があ る.Webデータを「新標準」に準拠させるために,大 きな労力を掛けてWebデータを作り直す必要があり, 時間的制約や金銭的制約などの点から困難であること が多い. 従来のWebオーサリングツールはある時点 のWeb標準に準拠したWebデータの効率作成に重点 を置いているが,「標準」の進化に伴う既存Webデー タのアップグレードについては配慮していないか、配 慮していても対応が十分でないなどの問題がある. そ こで、本研究ではWebページのレイアウトデザイン を実際のWebデータ作成から完全に切り離し,デザ インデータを単独で管理する手法を提案し、試作シス テムを実装した.本システムを用いて評価実験を行 い,提案手法によってWeb標準の進化に素早く対応 可能で且つ簡易・効率的なWebオーサリングが出来 ることを確認し,その有効性を考察した.

# 1 はじめに

Web標準とは,国際的な標準化団体によって策定さ れた,Webで標準的に利用されている技術や仕様の 総称であり、代表的な存在としてW3C (World Wide Web Consortium)が策定·勧告しているWeb作成に 関わる (X)HTML, CSSなどがある. Web標準はア クセスした利用者の誰もが容易に情報を共有できる 状態にあることを考慮して策定されているため, Web データの制作はWeb標準に準拠すれば,そのデータ に含まれる情報がアクセスされやすくなり,Webア クセシビリティの向上や検索エンジン最適化(SEO: Search Engine Optimization)にも繋がると考えられる [1][12][16][23].しかし,これらの「標準」自体 も進化しており (図1), バージョンアップする際に 仕様が大幅に拡張·修正されることがあるので、Web ページを作成する時点での「標準」に基づいて作成し た「標準準拠」データが「標準」自体の進化により「新 標準非準拠」データになってしまい,ユーザは不利益

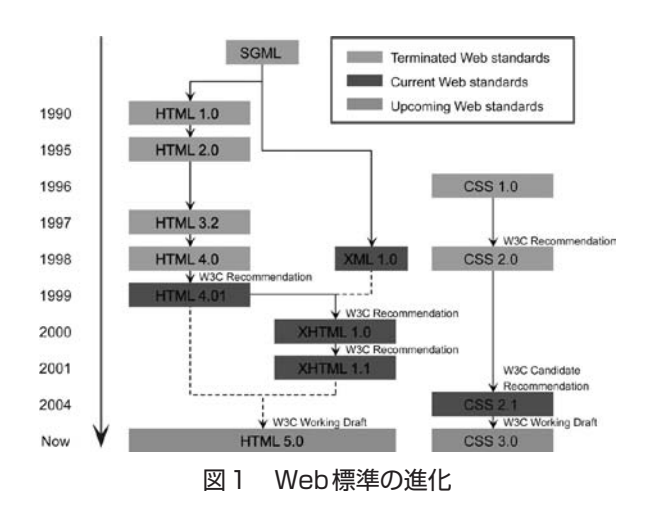

を被る可能性を常に持っている.

例えば,CSSがW3Cに策定・勧告された以前では, 段組(Multi-Column)などのような複雑なWebペー ジレイアウトを実現するために,<table>要素を利用 するのは「標準」であったが,1996年,文書の構造 と体裁を分離させるという理念の影響を受け,CSSが 「標準」としてW3Cにより策定・勧告された後,「表」 として使用されるべき<table>要素をレイアウトに使 用することが(X)HTML本来の目的から外れており, 「Webに表示されるものの意味を実際に伝えるもので はない.構造という面から見ると,でたらめに並べら れた文字列と何ら変わらない」[9].その結果として, 以前テーブルタグでレイアウトを組んだWebデータ は全て「新標準非準拠」データになり,CSSで作成し た「標準準拠」データと比べるとコードが煩雑である ため,検索ロボットに読み取られにくく,検索に不利 となった.

また、もう一つの例として、HTML5が策定され る以前は,音声(オーディオ)を再生するために, JavaScript で Flash, Real Player, Windows Media Player などの外部プラグインを埋め込んで,音声ファイルを 制御する方法は一般的であったが,HTML5では新た に<audio>タグが追加され、このタグのsrc属性に音声 ファイルのURLを記入するだけで,音声を再生する ことが可能である. JavaScriptで書いたデータと比べ て,<audio>タグで書いた「HTML5準拠」データの ソースコードは明らかに簡潔明瞭であり,また外部プ ラグインに依存しないメリットもある.

これらの問題を解決するために、Webページの内容 とレイアウトデザインは変わらないという前提で,新 しい「標準」に対してWebデータを適用させること が可能な構造をとり,且つアップグレードを適宜行え る必要がある.

そこで. Webデータをアップグレードする際に. 如 何にユーザに掛かる負担を軽減できるかを検討する必 要がある.

現在,Webデータの作成に於いて様々な手法・ツー ルが研究・開発されている. [2][3][4][5][6][10] [11][13][14][17][21].しかし,複雑なデザイン を作成できる高機能の手法・ツールを利用するには (X)HTMLやCSSなどの専門知識の習得が必要であ り,ユーザにとっては敷居が高いものとなってしまっ ている.ユーザが専門知識を持たなくてもWebデー タを作成できるテンプレートベースの手法・ツールも 存在するが,デザインがテンプレートに制限されるの で,ユーザがイメージした通りに作成できない場合が あり,機能性とユーザビリティの両立が実現されて いない課題がある.また,これらの手法・ツールの共 通の問題として,ある時点のWeb「標準」に準拠し たWebデータの効率的な作成に重点を置いているが, 「標準」の進化に伴う既存Webデータのアップグレー ドについては配慮していない問題点が挙げられる.

そこで,筆者らはWebページのレイアウトデザイ ンを実際のWebデータ作成から完全に切り離してデ ザインデータを単独で管理し,そしてデザインデータ とWeb標準のマッピングにより「標準」の進化に対 応できるWebデータ作成手法を提案し,さらにこの 手法に基づいた機能性とユーザビリティの両立を実現 した実験システムを実装した.

以下本稿では,まず2章で関連研究と既存Webオー サリングツールを論じる.続く3章で提案手法の概要 を述べ,4章で実験システムの実装と評価について述 べる. 5章で今後の研究課題について触れ、6章で本 論文をまとめる.

# 2 関連研究と既存Webオーサリング ツール

(X)HTML, CSSなどのWebデータの作成を支援す るために,様々な手法・ツールソフトウェアが研究・ 開発されている. それらはテキストエディタ型, レイ アウトエンジンベース型,Webベース型の3つにおよ そ分類することが可能である.

#### 2.1 テキストエディタ型ツール(Text Editor)

インターネットの黎明期においては,テキスト エディタ型 (Text Editor) のWeb作成ツールが主 流であった. テキストエディタ型ツールとは本来, (X)HTML のタグやCSS の属性等を一文字一文字手 打ちする作業を省いたり,整形したりするためのもの である.具体的には,Webデータの種類による予約 語の色分け(シンタックスハイライト), 入力の補完, コンパイラや外部アプリケーションとの連携,自動イ ンデントなどの機能が挙げられる.代表的なものは Windows 用のTeraPad [17], EmEditor [4], Mac OS X 用のmi [10], skEdit [14], Unix 系OS 用のKate [7] などが挙げられる.

テキストエディタ型ツールを利用することで,直接 Webデータのソースコードを編集できるため,自由 度のある高度なWebデータを作成できる一方,ユー ザはソースコードを直接編集するための(X)HTML, CSSなどの専門知識が要求される.また,構造が複雑 なWebページを作成するには大量のコーディング作 業が必要になるため,ユーザにとって大きな負担にな る.さらに,テキストエディタ型ツールには基本的に プレビュー画面は用意されておらず,ユーザはブラウ ザで表示を確認しながら編集作業を進めなければなら ないため,非効率的なWebデータ作成となる問題も ある.

# 2.2 レイアウトエンジンベースWYSIWYG型 Webオーサリングツール

テキストエディタ型ツールの問題点を改善し, WYSIWYG (What You See Is What You Get) のWeb データ作成を実現するために,一部のWebオーサリ ングツールにはレイアウトエンジン(Layout Engine or Rendering Engine)<sup>1</sup> をベースにしたプレビュー  $($ or デザインビュー) 機能を導入し,  $(X)$ HTML とCSS への編集結果がWebページレイアウトに対 する影響をその場で確認することができるような Web作成環境を提供している. 代表的なものには, Adobe Dreamweaver [3], IBM Homepage Builder [6], Microsoft Expression Web[5]などがある.

しかし,文献[15]で述べられているように,これ らのツールにより段組などのような複雑なレイアウト デザインを持つWebページを作成する場合は,プレ ビュー画面でレイアウトを確認しながら,(X)HTML タグ及びCSSの細かい設定・入力を行わなければな らないため,専門知識を持たないユーザにとって簡単 ではない.また,これらのツールは高機能を備える反 面,利用方法自体が複雑であるため,ユーザにとって 習得作業が負担となる.

<sup>1</sup> レイアウトエンジン (Layout Engine or Rendering Engine) は, Web ページ記述用マークアップ言語 (HTML, XML など)とそ れを修飾するフォーマット情報 (CSS, XSL など) で書かれたデータを実際に画面に表示するための計算を行うプログラムである

#### 2.3 WebベースWebオーサリングツール

2.1と2.2の共通の問題として,Webデータを作 成・更新するたびに,FTPなどのツールを利用して, サーバからデータファイルをダウンロード,アップ ロードといった煩雑な作業を行わなければならない. これは日々の更新作業に於いて,ユーザに大きな負担 を掛ける.この問題を解決するために,近年,オンラ イン編集可能なWebベースWebオーサリングツール が研究・開発されている.

CrespoらはHTML知識の待たないユーザのために, WebブラウザベースのWebページ・Webアプリケー ション制作ツールWebWriterを提案・開発した[2]. ユーザはHTMLの専門知識がなくても,WebWriter にある「コンテンツ追加メニュー」をクリックしてコ ンテンツの種類を決定し,そしてその属性を指定すれ ばテキストや画像などのコンテンツを表示するため のHTMLコードがCGIプログラムによりWebページ に自動的に追加される. 非常に理に適ったツールで あるが、CSSに対応しないため、構造的に複雑なWeb ページが作れない問題が挙げられる.

西らが提案している手法では,DOMとJavaScript の併用によりWebページのHTMLとCSSを操作し, ユーザが行った一連の編集がHTMLとCSSのファ イルに直接反映させずに,別途CGIによりHTML とCSSを編集するためのアクションを外部JavaScript ファイルとして生成し,さらにこのJavaScriptファイ ルをHTMLが読み込むことによってWebブラウザに おけるWYSIWYGのWebデータ編集を実現している [11]. しかし、この手法で編集作成したWebページ を見る毎に,ブラウザにおけるJavaScriptの実行によ る編集環境が必要であるため,特に編集内容が多い場 合にはそのWebページの表示が遅くなることが考え られる. また、編集結果は直接HTMLのソースコー ドに反映されないため,そのWebページが表現した い内容を適切に検索エンジンへ伝えられない問題もあ る.

岡田らは,構造化された妥当なXHTMLコンテン ツを容易に生成するために,WebブラウザのDOM APIを利用したWebブラウザベースの構造化エディ タを提案している[13].このエディタでは,ユーザ がWebブラウザの表示上の最上部にあるドロップダ ウンメニューと最下部にあるノードパスバーを操作 することにより,コーディングなしで整形式(Well-Formed)のXHTMLを作成・編集できる.適用できる 範囲はXHTMLデータに限られているので,ドキュ メントの構造的な表現とその内容以外編集・作成で きない問題がある(例えば,段組みのレイアウト表 現).また,DOM APIの仕様はW3Cに定義されてい るが、実装は各メーカーに委ねられており、各ブラ ウザが採用しているDOM APIの間に多くの実装の 違いが存在している. そのため、DOM APIベースの Webデータ作成はユーザが利用するブラウザによっ

て異なる可能性がある(例えば、ウィンドウ内周(コ ンテンツ表示領域)の高さを取得するためのプロパ ティであるinnerHeightは, Netscape Navigator4.X以降 のNetscape, Firefoxを始めとしたMozilla系ブラウザ, Opera, Safariでは対応しているが, Internet Explorer では対応していない).

また、関連研究としては、2005年より一般的 に普及したコンテンツマネージメントシステム (Content Management System, CMS) がある. 例として Cunninghamらが提案しているWiki[21]が挙げられ る.既存のWebページを,マークアップ言語を用い てWebブラウザから編集できる特徴があるが,文書 の書き換えに重点を置いているので,画像を多用し, レイアウトが複雑であるデザイン重視のWebページ 作成が困難である. また、特有の文書マークアップ はHTML などと比べて簡潔であるが,マークアップ そのものの習得はユーザにとって負担になる. その他 CMS ではテンプレートベースのBlog などが挙げられ る.熟練Webデザイナーによって事前に作ったWeb ページのテンプレートをベースにしたWeb作成環境 を提供しているので、HTML, CSS などの専門知識 を持たないユーザでも,テキストや画像等のコンテン ツを用意すれば,Webデータを作成できる.しかし, それはWebデータ作成時にレイアウトなどの編集が テンプレートに制限されるという意味合いも持つ.

加えて,以上の既存研究・ツールは何れも共通とし て大きな問題を抱えている.ある時点のWeb標準に 準拠したWebデータの簡易・効率作成に重点を置い ているが,1章にて述べたWeb標準の進化に伴う既 存Webデータのアップグレード問題について,配慮 していないか,配慮しても十分でないなどの問題があ る.

Webデータのアップグレード問題について配慮し ていないツールを利用する場合は,新しい「標準」に 合わせて既存データをアップグレードするには,ユー ザ自ら一件ずつ編集する必要があり,ユーザにとって 大きな負担になる.それは一から作り直すと表現して も過言では無い程の重負荷である.

一方,Dreamweaverなどの一部のツールの新しい バージョンでは既存 (X)HTMLデータのソースコー ドを他標準への「変更(Convert)」機能が追加されて いる.しかし,この機能による変更はソースコードに 含まれるタグやDOCTYPE宣言などの記述の置換に 過ぎず,標準進化に従って完全に対応したとは言え ない.例えば,<table>要素で作った段組構造のHtml データをHtml4.0以後の標準へアップグレードする場 合は,本来その段組構造を構成する<table>タグを削 除し,CSSで作り直さなければならないが,これらの ツールを用いて「変更」する場合は,ツールがソー スコードだけでその中に含まれる<table>要素は「表」 その物を表すために使っているか,或いは段組構造 を実現するために使っているかと判断できないので,

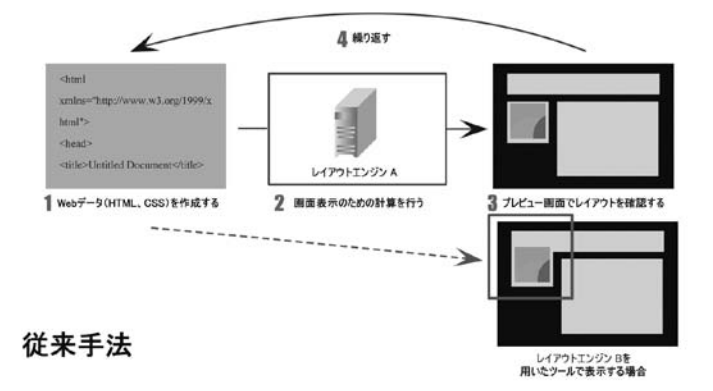

図2 コード編集をベースにした従来手法

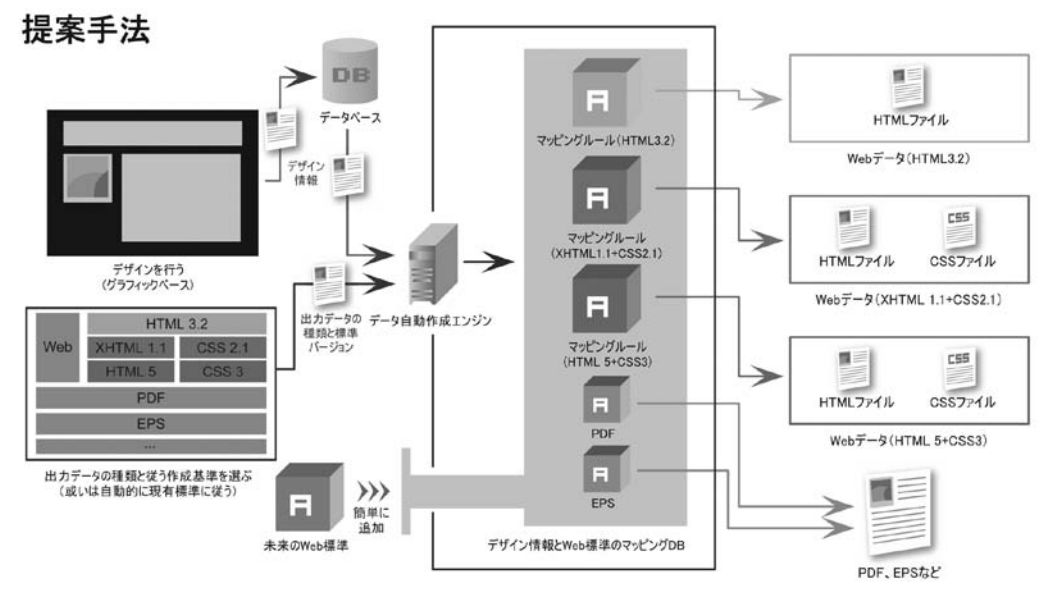

図3 提案手法

<table>要素は変更されずに,そのまま残ってしまう. また,この「変更」作業はWeb標準の進化に従って 自動的に実行されるのではないため,ユーザ自らデー タファイルを一つずつ開いて行わなければならない.

# 3 提案手法

2章で述べた問題点を解決し,Web標準の進化を対 応可能で且つ簡易・効率的なWebデータ作成を実現 するために,筆者らは従来の研究(図2)とは異なる 視点に立って,Webページのレイアウトデザインを実 際のWebデータ作成から完全に切り離す手法を提案 している (図3).

#### 3.1 提案手法の概要

Webページには「見える部分」と「見えない部分」 がある.「見える部分」とはWebページがブラウザな どのツールで開くときに画面に出力されるコンテン ツ(テキスト,画像など)とレイアウトなどの視覚的 表現である.「見えない部分」とはWebページに記述

された,(X)HTMLタグやCSSなどである.検索エ ンジンや視覚障害者にも対応するために,Web標準 に従ったWebデータ作成は不可欠であるが,一般の エンドユーザにとってWebデータの「見えない部分」 より「見える部分」が重要であることは述べる迄もな い.つまり,Web標準が進化した場合は「見えない部 分」を新しい標準に合わせて作り直す必要があるが, 「見える部分」を変える必要がない.

従来の手法ではWebデータの「見えない部分」の ソースコードを直接弄ることで「見える部分」におけ る視覚的表現の編集を実現する.しかし,この故に ソースコードの変動に伴い,「見える部分」も変わっ てしまう可能性があるので,「見える部分」が変わら ない前提で,「見えない部分」だけを作り直すWeb データのバージョンアップ作業を従来の手法で行うの は簡単ではない.特に,Webページの視覚的表現は (X)HTMLとCSSなどの複数のWebデータによって 実現される場合、なおさら煩雑となる.

そこで、提案手法では、まずエンドユーザ(制作 者)によりWebデータの「見える部分」を作成する.

作成した「見える部分」をデザイン情報としてデータ ベースに保存し,単独で保管する.そして,デザイン 情報と出力作成時点でのWeb標準バージョン情報を Webデータ自動作成エンジンに送信し,デザイン情報 とWeb標準のマッピングデータベースに基づいて自 動的に実際のWebデータを作成する.Web標準がバー ジョンアップするたびに,デザイン情報と新しいWeb 標準のマッピングルールをマッピングデータベースに 追加するだけで,エンドユーザが以前作ったWebデー タの「見えない部分」が新しい標準に従って自動作成 エンジンにより自動的に一括で再生成でき,エンド ユーザには負担を一切掛けない.

また,本手法ではWebデータの「見えない部分」 が全て自動作成エンジンにより自動的に生成されるの で,エンドユーザが(X)HTML,CSSなどの専門知 識を持たなくても,デザインだけを行えば,Webデー タが作成可能である.

# 3.2 「見える部分の作成」(ユーザによるレイアウ トデザイン)

ユーザはGUI(図4)を利用して下記のように自ら イメージしたWebページのレイアウトデザインを行う.

#### 3.2.1 ページのデザイン

ユーザはGUIの最下部に位置する「Property Bar」 (図4-1)を利用して,ページの幅(width),高さ (height), 寄せ (align), バックグランド (background), ボーダー(border),マージン(margin)などを設定し, デザインを行う.ページの幅と高さは数字(絶対的な 長さ)で設定しても良いし,パーセンテージ(画面の 大きさとの比率)で設定しても良いし、設定しなくて も良い.設定しない場合はコンテンツの内容に従って 自動的に決まる.

#### 3.2.2 コンテンツの追加とレイアウトデザイン

GUIの 左 部 分 に 用 意 さ れ て い る ツ ー ル バ ー (Toolbar)(図4-2)を使って,テキストコンテン ツと非テキストコンテンツ (画像,映像, Flash) な

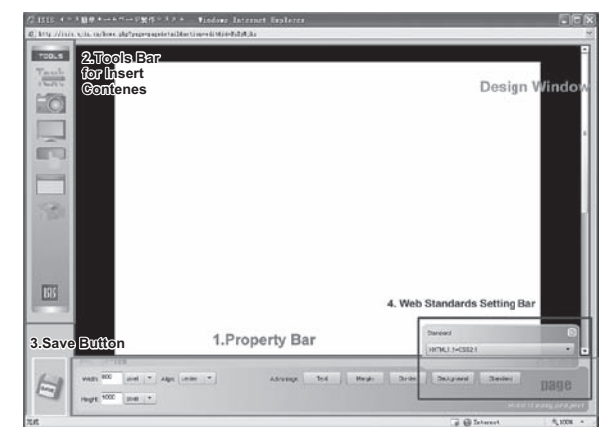

どをページに追加し,さらに直感的操作でコンテン ツのサイズ(size),位置(location)を設置する.ま た,「Property Bar」 の 併 用 で テ キ ス ト の フ ォ ン ト (font), サイズ (size), 色 (color), ハイパーリンク (Hyperlink),バックグランド(background),ボーダー (border) などのレイアウトデザインを合わせて行う ことが可能である.

# 3.2.3 デザイン情報の管理

Webページのレイアウトデザインが完了した後に Save Button (図4-3) をクリックしてデータベース にデザイン情報を送信し,単独で保存を行う.保存し たページを編集・更新する際には,デザイン情報を データベースよりGUIに読み込んでから行う.

デザイン情報はContents List, Structure Tree, 及 びProperties List の 3 部分によって構成される. Contents List はWebページに含まれているコンテンツ の一覧である.コンテンツがユーザにWebデザイン GUI に追加される際,そのコンテンツのタイプ,ファ イルアドレスなどの基本情報がインデックス付きで Contents List に追加される.Contents List はWebペー ジに含まれるコンテンツの絶対状況を表すものであ るため、Webページに同じコンテンツが複数追加さ れても, Contents List に一つしか登録しない. また, Structure Tree はWebページを構成するコンテンツ間 の論理的な構造を記録する. Properties List は Structure Tree のノードにあるコンテンツがそのノードにおい ての属性情報を記録する.

# 3.3 「見えない部分の作成」(デザイン情報とWeb 標準情報に基づいたWebデータ自動生成)

デザイン情報がデータベースに保存された後にシス テムはWebデータ自動作成エンジンにデータ作成の 命令を指示する.Webデータ自動作成エンジンによる 「見えない部分」の作成は以下の3段階で実現する.

#### 3.3.1 デザイン情報とWeb標準情報の取得

デザイン情報はWebデータ自動作成エンジンによ りデータベースから取得する.その際,Webデータ の「見えない部分」の生成基準であるWeb標準情報 はWebデータ作成時点の最新基準をデフォルトと設 定しているが,ユーザが別標準でデータを作成するこ とも「Property Bar」(図4-1)から可能である.

## 3.3.2 マッピングルールの選定

Webデータ自動作成エンジンは取得したWeb標準 情報に基づいてデザイン情報とWeb標準のマッピン グDBから適切なマッピングルールを選定する.デ ザイン情報とのマッピングルールはWeb標準ごと に作成する. 図5はデザイン情報とそれに対応する Web標準のマッピングルールの一例を示す.ユーザ 図4 Webデザイン用GUI および画像コンテンツflower 1.jpgをWebページに追加

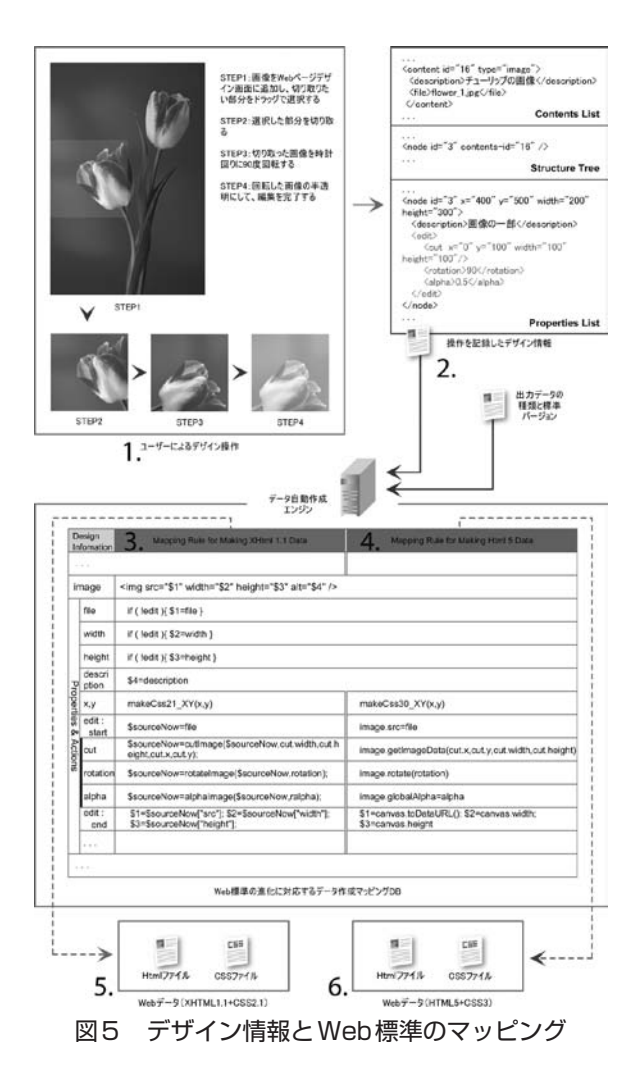

し,そしてその画像コンテンツに対して行う「切り 取り」,「回転」,「透明化」の一連デザイン操作(図 5-1)は,図5-2のようなデザイン情報として データベースに保存される. 図5-2のデザイン情報 に対応するXhtml1.1標準(以下,標準A)とHtml5 標準(以下,標準B)のマッピングルールはそれぞれ 図5-3 の列(以下,ルールA),図5-4の列(以 下, ルールB)に示す2. 画像要素のマークアップは 標準Aと標準Bに於いて、共に<img>となっている ことから画像要素のマークアップを生成する変換式 はルールAとルールB共通の<img src="\$1" width="\$2" height="\$3" alt="\$4" /> となる. \$1, \$2, \$3, \$4はそれ ぞれ画像のソースファイルアドレス,幅,高さ,説 明文を保存する変数で,画像に対する編集がなかっ た場合(相応デザイン情報に<edit>がない場合)は, デザイン情報のcontents list→content→file, property  $list \rightarrow node \rightarrow width, property list \rightarrow node \rightarrow height,$ property list→node→descriptionにより値を取る. ま た,画像に対する編集があった場合(相応デザイン情 報に<edit>がある場合),標準Aに於いては画像編集 のための要素がないため,本ツールで別途用意してい

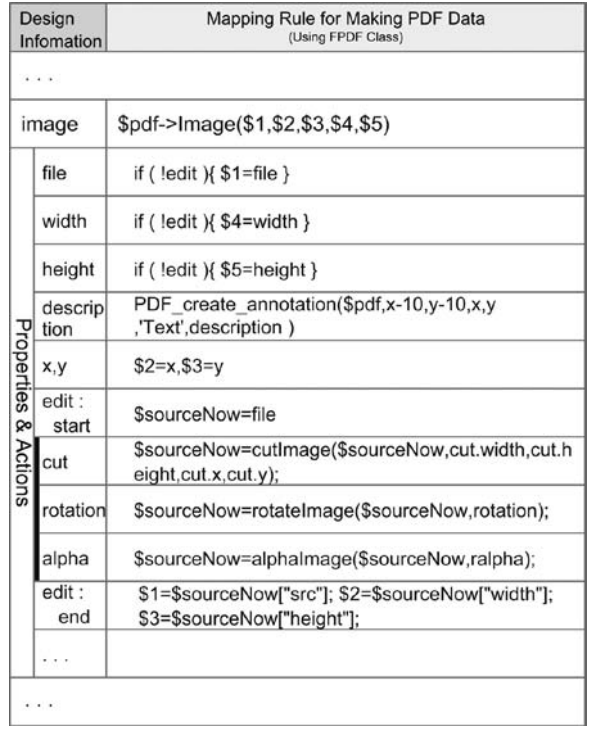

図6 PDF出力用のマッピングルール

る画像作成エンジンによりデザイン情報に基づいた新 しい画像ファイルの自動作成を行い,新しい画像の ファイルアドレス,幅,高さを変数\$1, \$2, \$3に返す. 一方,標準Bには画像編集用のcanvas要素が新たに追 加されているため,別途新しい画像を作成する必要は なく,代わりに標準Bの仕様に従って「画像編集用」 と「変数 \$1, \$2, \$3への値設定用 | canvas 操作スクリ プトをWebデータの中に生成する.

マッピングルールを追加すれば,デザイン情報に基 づいてWebページ以外の仕様のデータも作成できる. 例えば,図5のデザイン情報に基づいてPDFを作成 するためのマッピングルールは図6に示す.

#### 3.3.3 Webデータの自動生成

自動作成エンジンはデザイン情報とWeb標準の マッピングルールに基づいてWeb標準に準拠した Webデータを自動的に生成する.Webデータを生成 する際に,自動作成エンジンはまずデザイン情報を一 行ずつ順番に読み出す. 次に、読み出した情報を持っ て3.3.2で選定したマッピングルールの先頭から順 に走査して最初にマッチしたものから実際のデータを 作成するための変換式を獲得する. そして、変換式を 使って実際のWebデータを生成する.

また,インターネットにあるWebページをブラウ ザで閲覧する際には,まずWebデータをダウンロー ドすることから始まるため,Webデータのファイルサ イズは小さければ小さいほどダウンロード時間を短縮

<sup>2</sup> ルールA とルールB の比較を見やすくするために、ルールA とルールB において同じである「デザイン情報とのマッチパター ン」部分を一列にした

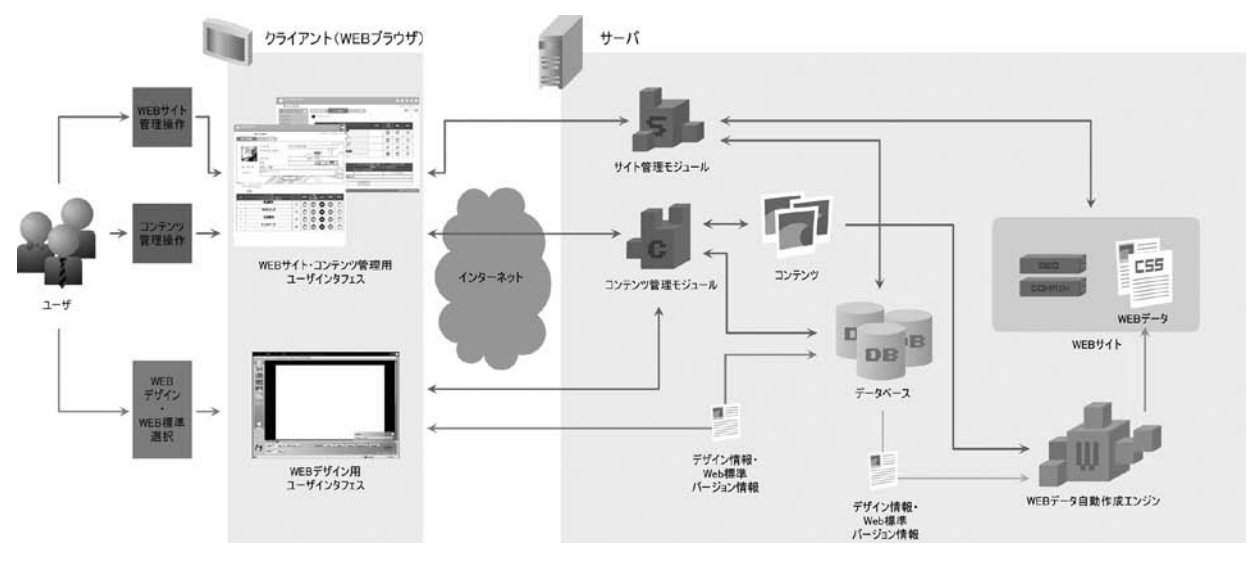

図7 実験システムの構成

することができ、読み手の満足度向上につながる. 本 ツールでは,自動作成エンジンがデータを生成する際に 「HTMLタグの簡易化」や「CSSのグループ化」などの 手法を使ってファイルサイズの軽量化も合わせて行う.

# 4 実装と評価

## 4.1 実験システムの実装

筆者らは3章の提案手法に基づいて実験システムを 実装した. システムのアクセシビリティとユーザビリ ティを向上させ,システム自体のインストールと作 成したWebデータをインターネットにアップロード・ ダンロードにかかる手間省略を考慮し,実験システム はRIA (Rich Internet Application)として開発を行っ た.RIAはクライアント/サーバシステムのユーザイ ンターフェースの豊かな表現力・操作性と,Webシス テムのアプリケーションの容易な展開・運用性を持ち 合わせており、Adobe社により提案されている技術で ある.

図7に示すように、実験システムはサーバ側のサイ ト管理モジュール,コンテンツ管理モジュール,Web データ自動製作エンジンとクライアント側のWebサ イト・コンテンツ管理用インターフェス,Webデザ イン用ユーザインターフェースによって構成される. サーバ側の各モジュールとクライアント側のWebサ イト・コンテンツ管理用インターフェスはPHPによ り開発し,Webデザイン用ユーザインターフェース は,直感的な操作環境を実現するために,オープン ソースフレームワークAdobe Flexを用いて実装して いる. Adobe Flexで作成されたアプリケーションは Flash プレイヤー上で動作するため、Flash プラグイン がブラウザにインストールされていればOS に依存せ ず動作する.

また,デザイン情報とWeb標準のマッピングルー ル はHtml3.2 (過去), Html4.01 + CSS2.0 (現在),

Xhtml1.1+CSS2.1 (現在), Html5+CSS3 (未来)の 主となる4種類を用意し,デフォルトのWebデータ 作成標準はXhtml1.1+CSS2.1と設定している.

なお,WebサーバソフトウェアはApache HTTP Server,データベースはSun Mysqlを利用している.

#### 4.2 評価

本手法の特徴を以下に述べる. 本手法によって作 成したWebデータはWeb標準の進化に従い自動的に アップグレードできるため,ユーザには一切負担を掛 けない. また、ユーザは直感的な操作で「見える」部 分のデザインだけを行えば,Webデータの「見えな い」部分も自動的にWeb上で生成されるため,ユー ザはFTP,HTML,CSSなどの専門知識を学ぶ必要 がなく,Webデータ作成・更新時のコーディングや データアップロード・ダウンロードなどにかかる手間 と時間も節約できる.本手法で採用しているデータ作 成手法は拡張性に優れる.例えば,現在のWeb標準 ではWeb作成時の操作履歴を記録するタグが定義さ れていないため,Webデータの中に一連の編集動作が 反映できずに,Webデータをある動作時点以前の状 態へ戻すのは困難である.従来の一部の手法・ツール においてはWebデータを作成・編集するときの履歴 を一時的にメモリに保存することでこの問題を解決し ているが,編集したデータファイルを一旦保存して閉 じると,一連の操作履歴もその時点でメモリから消え てしまい, 編集途中の状態に戻れなくなる. 本手法に おいてはデザイン時の情報に基づいて自動的にWeb データを生成する手法を採用しているため,現有のデ ザイン情報の中に操作履歴を記録する部分を追加すれ ば,Webデータが以前のどの操作時点の状態にも戻れ ると考えられる.もう一つの例を挙げると,現時点で は本ツールによってWebデータしか作成できないが, デザイン情報とのマッピングルールを追加すれば, PDFやEPSなどのデータの作成も実現できる.

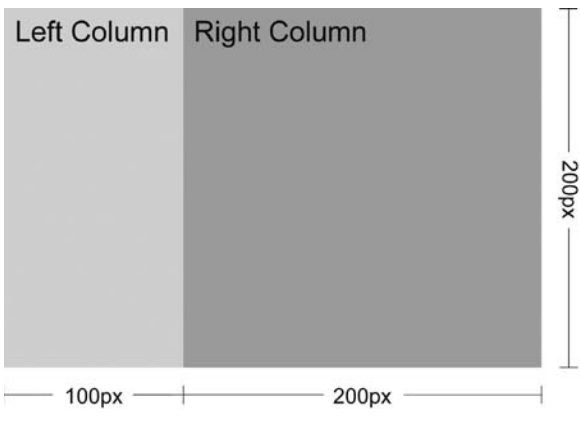

図8 2段組構造のWebデザイン例

本手法の有用性・有効性を検証し,本手法に基づい て開発した実験システムによって,妥当性がありかつ 進化するWeb標準に準拠したWebデータを効率的に 作成できることを確認するために,筆者らは評価実験 を行った.

## 4.2.1 実験1

段組構造Webページの作成は最も有名な課題の一 つとしてWeb制作の世界でよく知られている.その 原因は作成方法自体が煩雑であるだけではなく、作 成方法がWeb標準の進化に従って大きく変わってい ることにも関係している.例えば,図8のような2段 組のレイアウトを実現するには,Html3.2準拠のHtml コードが

```

cellpadding="0">
```
 $\langle \text{tr} \rangle$ 

<td width="100" he ight="200" v a lign="top" bgcolor="#CCCCCC">Left Column</td>

 $\langle$ td width="200" height="200" valign="top" bgcolor="#999999">Right Column</td>

```
\langle/tr>
```
</table>

Xhtml1.1+CSS2.1準拠のXhtmlコードが

```
<div id="left-col">
```
Left Column

</div>

```
<div id="right-col">
```
Right Column

</div>

CSSコードが

#left-col { float: left; height: 200px; width: 100px; background-color: #CCCCCC;

```
#right-col {
```
}

float: left; height: 200px; width: 200px; background-color: #999999;

}

Html5+CSS3の場合のHtmlコードが

<div id="container"> <div id="left-col"> Left Column </div> <div id="right-col"> Right Column </div> </div>

となり,CSSコードが

```
#container {
```
display: -moz-box; display: -webkit-box;

```
}
```
#left-col { height: 200px; width: 100px; background-color: #CCCCCC;

# } #right-col {

width: 200px; background-color: #999999;

}

となる.

この例で分かるように段組構造を実現するに はHtmlタグやCSSの細かい設定・調整が必要である ため、従来の手法・ツールで作る場合はユーザが一定 以上のWeb作成専門知識と経験を持たなければなら ない. また、2章で述べたようにWeb標準進化によ る段組構造データのアップグレード問題は従来の手 法・ツールでは未だ上手く解決されていない.

本手法で作成したWebデータが実証1を満たして いるか否かを検証するために,まず実験システムの WebレイアウトデザインGUIを利用し,テキスト, 画像,FLASHなどのコンテンツを含んだ段組構造 のWebページのデザインを行い(図9),そしてWeb

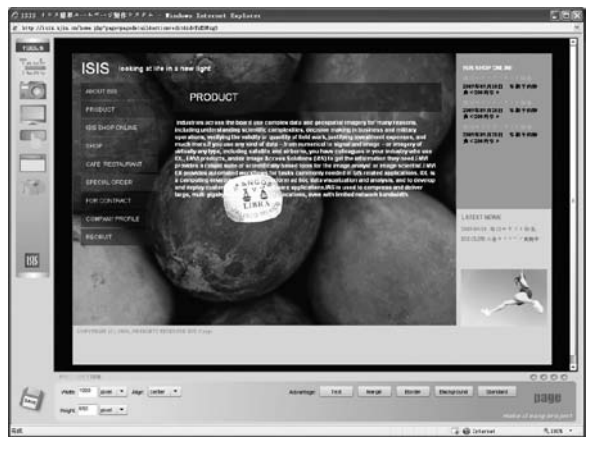

図9 段組構造のWebデザイン例

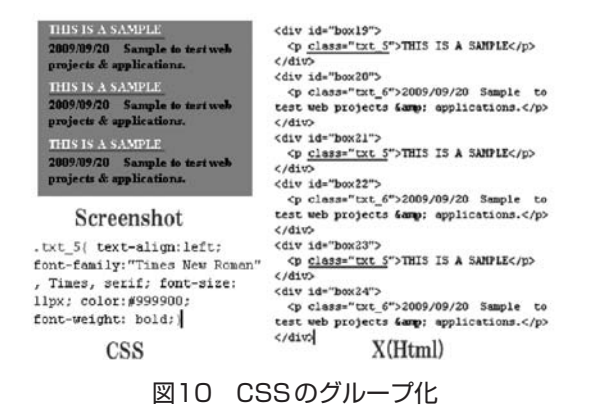

データ自動作成エンジンにより,Html3.2,Html4.01+  $CSS2.0, Xhtml1.1+CSS2.1, Htm15+CSS30 Web $m$$ 準でそれぞれ実際のWebデータの自動生成を行った.

そして生成されたWebデータをWindows,MacOS, Linux, FreeBSD, Solarisにおいて主流ブラウザの Internet Explorer, Mozilla Firefox, Opera, Safari, Google Chrome で表示を確認した.結果としては, Html3.2,Html4.01+CSS2.0,Xhtml1.1+CSS2.1の 標準で生成されたWebデータが各種OS・ブラウザ において正しく表示できた.一方,現時点ではCSS3 のdisplay: box 属性を対応しているブラウザはFirefox, Safari, Google Chrome の三つしかないため, Html5+ CSS3で生成されたデータがInternet Explorer, Opera で表示されるとき,レイアウトが崩れたことを確認 した.この問題の解決策としてはHtml5+CSS3が W3C RecommendationになるまでXhtml1.1+CSS2.1を デフォルト出力標準にすることが考えられる. また, Web標準の策定機関W3Cが提供している公式妥当性 検証ツールのMarkup Validation Service  $(X(HTML) \n#)$ [19] と CSS Validation Service (CSS 用) [18] を利用し て,自動生成されたWebデータの妥当性検証を行い, 実験システムで自動生成された4種類のデータがそれ ぞれ出力する前に決まった標準に準拠していることが 確認できた. さらに、生成したCSSとX(HTML)を

確認すると,Webページにある同じスタイルを持つ 要素はグループ化されていることが分かる(図10)3. このことから、ファイルサイズ縮減に成功しているこ とが分かる.以上の評価から本手法で作成したWeb データは妥当・効率的かつWeb標準に準拠している ことが証明されている. また、一つのデザイン情報か ら3種類のWeb標準に準拠したWebデータを自動的 に作成出来ていることから,本手法がWeb標準の進 化に対応可能であることが証明されている.

#### 4.2.2 実験2

本手法の効率性を検証するために,ユーザ実験を併 せて行った. 関連研究 [11] において西らは受験対象 をWebページを作成した経験があり、HTML, CSS 及びFTPに関して十分な知識を持つWeb作成経験者 とWeb作成専門知識・経験を持たない小学生の2グ ループ (A) (B) に分けて、それぞれに「タイトル」, 「顔写真」,「氏名」,「年齢」,「血液型」,「生年月日」 及び「50字程度の自己紹介文」によって構成する「自 己紹介ページ」を作成させる.作成されたWebペー ジの例を図11に示す. なお、実験結果の誤差を抑える ために、グループ (B) の被験者を選出する際には基 本的なキーボード,マウス操作ができることを前提条 件として設けている. また、「自己紹介ページ」の構 成要素である「顔写真」と「自己紹介文」は事前に 用意した. 実験が始まる前に, グループ (A) と (B) の被験者に対してそれぞれ30分の講義を行い,被験者 全員に本実験の目的と本ツールの使用方法の説明を行 う.実験中に不明な点及び質問がある場合には、指導 者に質問可能とする.

関連研究の手法と比較するために,本研究で十分 な専門知識を持つWeb制作経験者とWeb制作専門知 識・経験を持たない小学生の2グループの被験者を集 め,関連研究[11]と同じ内容の実験を行った.

実験結果:グループ(A)の6人の被験者が作成に かかった合計時間コストは19分24秒,平均時間コスト は3分14秒. グループ (B) の23人の被験者が作成に かかった合計時間コストは4時間3分48秒,平均時間

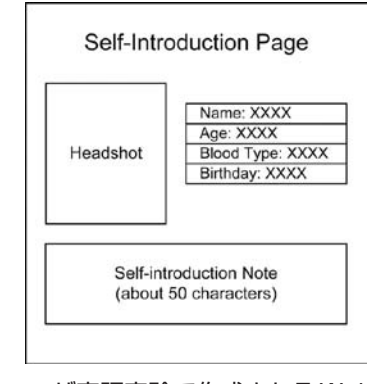

図11 ユーザ実証実験で作成されるWebページ例

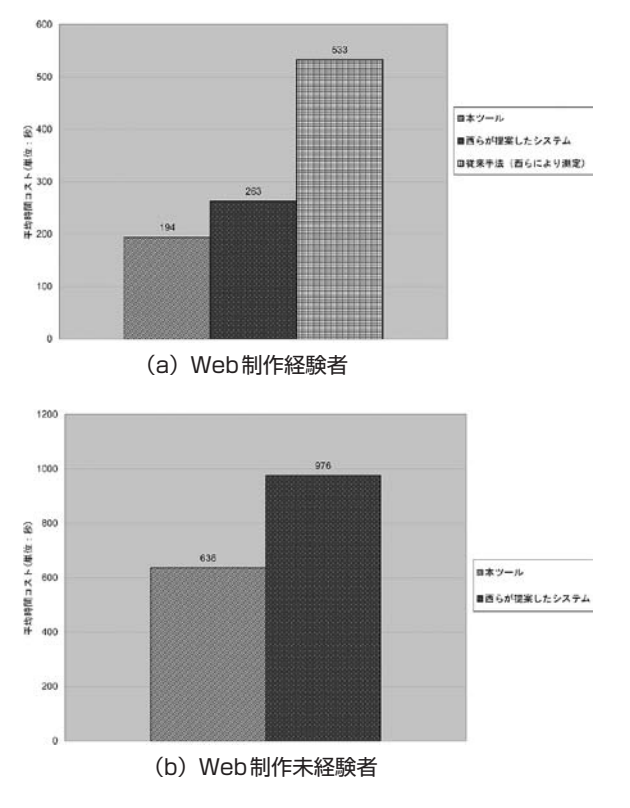

図12 Web作成にかかる時間コスト

コストは10分36秒であった.この測定結果を①西らが 提案した手法, 2西らにより測定された従来手法4に よる作成時間と比較する $($ 図12)<sup>5</sup>.

図12に示すように,Web制作経験の有無に関わら ず,本手法を利用する場合は,西らが提案した手法よ り大幅にコストが削減できることが確認できた. ま た,Web制作経験者を対象とした実験では,本手法 の利用によって,西らが定義した「従来手法」より明 らかにコストを低減したことを判明した.その理由は 従来の手法・ツールはソースコードの編集を通じて, Webデータの視覚的表現を実現・調整しているため, 段組のような複雑な構造を持つWebページを作成す るにはユーザから多少直接コードの部分を触らなけ ればならない.特に近年Webページが(X)HTMLと CSSの複数のデータに構成されているので,それぞれ のデータを編集するために、複数編集画面間の切り替 えは頻繁にやらなければならなく,手間も時間もか かる. また, 殆どの従来ツールはWebデータを作成· 編集した後に,FTPなどのツールを使ってサーバへ アップロードする必要があり,非常に煩雑な作業にも なる.西らなどが提案した手法はDOM操作を通じて Web上で直接Webデータのソースコードを編集する ことができ,ファイルアップロードなどの手間を減ら したが,可能な編集動作はソースコード及びDOMの 仕様に制限されているため,効率的な編集は実現しに くい.本手法の場合はFlashの特徴を生かして開発し たGUIを利用して制限なしのデザインが行える.ま た,デザイン作業が終わった後,Webデータの作成は Web上で自動生成されるので、ユーザにとっては一切 負担が掛からなく,Web編集及び作成にかかる時間が 削除できた.

また、本手法を用いることによる, Webデータ の準拠仕様を変更する際の効率具合を評価するため に,本研究でHTML,CSSなどのWeb技術を精通 し,3年以上Webデータ制作の経験を持つWebデザ イナーを4人集め、実験を実行した. 実験の事前準 備として,まず試作システムで図9のデザインを行 い. HTML3.2. XHTML1.1+CSS2.1の標準でそれぞ れのWebデータ (A) と (B) を作成した. これらの データは自動作成エンジンによって自動的に生成さ れ,生成に係る時間はそれぞれ0.0221秒,0.0234秒で あった.本手法による準拠仕様変更はソースコードを 修正することではなく,自動作成エンジンにより変更 後の標準に従って新たにソースコードの生成を行うこ とから,生成にかかる時間は仕様変更に係る時間と置 き換えることが可能である. 評価実験においては、ま ず被験者の4人を2人ずつランダムにグループ(A) と(B)に分け, グループ(A)へWebデータ(A)を, グループ (B) へWebデータ (B) を渡す. 次に, グルー プ(A)の被験者はWebデータ(A)をXHTML.1+ CSS2.1の仕様に変更させ,グループ(B)の被験者は Webデータ (B) をHTML3.2の仕様に変更させる. 被験者がWebデータを作成する際に使うオーサリン グ方法については指定せず,被験者にとって一番早く Webデータを作成できる方法を利用することを要求 した. グループ (A) と (B) の被験者が制作にかかっ た平均時間コストはそれぞれ27分47秒と23分05秒で あった.上記の結果から,Webデータの準拠仕様を変 更する際においても本手法が効率的であることが証明 された.

以上のことから本手法の効率性が証明された.

# 5 今後の課題

現時点では本手法により作成できるものは静的な Webデータに限られている.静的なWebデータは SEO (検索エンジン最適化)上に有利であるが, Eコ マースやSNSなどのWebサービスにおいては,情報 の検索や情報の頻繁的な更新に対応するためにデータ ベースと連動する動的なWebデータを扱わなければ ならない (PHP, ISP, ASPなど). そのため, プロ

4 西らが定義した「従来手法」とは,受験者が普段おこなっているWebオーサリング方法である.「普段行っている方法」とは, 受験者が一番早くWebデータを作成できると考える方法を指す(Webデータのソースコードを記述する方法や,Webオーサリン グツールを用いる方法など)

<sup>5</sup> 厳密解ではないが比較のため参考値として図に示す

グラミングとデータベースの専門知識が不要なデータ ベース連動型Webアプリケーション作成を実現出来 れば,社会の情報化推進に大きく貢献できると考えら れ,今後の課題として研究を深める必要がある.

# 6 まとめ

Webデータの作成はWeb標準に準拠することが重 要である. しかし, Web標準自体が進化しているため, 「標準準拠」データが「標準」の進化により「新標準 非準拠データ」になってしまう可能性が常にある. 従 来のWebデータ作成に関する研究・ツールは、ある 時点のWeb標準に準拠したWebデータの効率作成に 重点を置いて検討されているが,Web標準の進化に伴 う既存Webデータのアップグレードについては配慮 していないか,配慮していても対応が十分でないなど の問題がある.

この問題の解決策として,本論文ではWebページ のレイアウトデザインを実際のWebデータ作成から 完全に切り離し,デザインデータとして単独で保存 し,そしてデザインデータとWeb標準のマッピング により自動的にWebデータを生成する手法を提案 し,Web標準の進化に対応可能で且つ簡易・効率的 なWebオーサリングができる実験システムをRIAと して開発及び評価を行った. 本手法に於いては, Web 標準が進化した場合でもデザイン情報と新しいWeb 標準のマッピングデータベースに 追加するのみで,エンドユーザが既に用意したWeb データの「見えない部分」を新しい「標準」に従って 自動作成エンジンにより自動的に一括で再生成可能で あり,エンドユーザには負担を一切掛けることはな い.また,本手法ではWebデータの「見えない部分」 が全て自動作成エンジンにより自動的に生成されるの で,エンドユーザが(X)HTML,CSS,FTPなどの 専門知識を持たなくても,Flexで開発した高機能GUI を用いて直感的デザイン操作のみを行うことによって Web側で高度なWebデータが作成され、従来のWeb オーサリング手法・ツールで解決できなかった機能性 とユーザビリティの両立を実現している.それらは4 章の評価実験により,有効性と妥当性を確認してい る.今後の課題として,検証精度向上を目標とした評 価項目の詳細検討にユーザの労力(習得時間,作業時 間等)及び構想実現満足度を含めたアンケート調査の 検討を行うこと,及びデータベース連動型のWebア プリケーションの自動作成等が挙げられる.

#### 参考文献

- [1] Cederholm, D.: Web Standards Solutions: The Markup and Style Handbook(Special ed.), ISBN-13: 978-1430219200, friends of ED, 2009
- [2] Crespo, A. and Bier, E. A.: WebWriter: A browser-based editor for constructing Web applications, in Proc.the 5th W3 Conference, Paris, France, 1996, pp. 1291-1306.
- [3] Adobe Dreamweaver, http://www.adobe.com/products/ dreamweaver/
- [4] EmEditor, http://www.emeditor.com/<br>[5] Microsoft ExpressionWeb http://www.
- Microsoft ExpressionWeb, http://www.microsoft.com/japan/ products/expression/products/web overview.aspx
- [6] IBM Homepage Builder, http://www-4.ibm.com/software/ webservers/hpbuilder/
- [7] Kate, http://kate-editor.org
- [8] Musciano, C. and Kennedy, B.: HTML & XHTML: The Definitive Guide(6th ed.), ISBN-13:978-0596527327, O'Reilly Media, 2006
- [9] Meyer, Eric A.: CSS: The Definitive Guide (3rd ed.), ISBN-13: 978-0596527334, O'Reilly Media,2006
- [10] mi, http://mimikaki.net/
- [11]西健太郎, 新谷虎松, 松尾徳朗, 田代慎治, 伊藤孝行:既 存Webブラウザを利用したオンライン編集可能なWeb ページの実現, 電気学会論文誌(部門誌)C, vol125, no 4, Apr 2005, pp. 660-665.
- [12]日本Webアクセシビリティ協会,Web標準に準拠するメ リット, http://www.jawaa.or.jp/WebStandards/Merit.html
- [13] 岡田尚希, 伊藤一成, DURST, M. J.: Webにおける構造化 エディタを用いたコラボレーション環境の実現, 情処研 報, 2007-6(DBS-141, GN-62), 2007, pp. 103-108
- [14] skEdit, http://www.skti.org
- [15] Sullivan, S.: Creating a simple threecolumn design with CSS and Dreamweaver 8, http://www.adobe.com/devnet/ dreamweaver/articles/three column layout.html
- [16] Thatcher, J. et al.: Web accessibility: web standards and regulatory compliance,ISBN-13: 978-1590596388, friends of ED, 2006
- [17] TeraPad, http://www5f.biglobe.ne.jp/ t-susumu/library/ tpad.HTML http://www.microsoft.com/expression/
- [18]W3C, CSS Validation Service, http://jigsaw.w3.org/cssvalidator/
- [19]W3C, Markup Validation Service, http://validator.w3.org/
- [20]W3C, HTML 4.01 Specification, http://www.w3.org/TR/ html4/present/graphics.html#h-15.2
- [21] wiki, http://c2.com/cgi/wiki
- [22] Zhu, J., Liu, X., Urano, Y. and Jin, Q. : A Novel WYSIWYG Approach for Generating Cross-Browser Web Data, in Proc. 2010 International Conference on Computational Science and Its Applications (ICCSA 2010, Fukuoka, Japan, 2010, pp. 155-164
- [23] Zeldman, J. and Marcotte, E.: Designing with web standards (3rd ed.), ISBN-13: 978-0321616951, New Riders Press, 2009